# 上海电机学院校内课程学分互认操作说明

每个学生关注维护自己的成绩单,是学生自我管理的重要内容。现教务系统 启用"校内课程替代内课程学分节点替代申请"业务流程,实现业务 网上申报-审核。

学生应该结合本专业教学计划及时关注自己的修读情况,提前做好相关课程 的认定工作。学生网上提交申请,相关材料交二级学院审核,教务处终审。

#### 1、怎样查询本专业修读要求?

学生可在 信息查询栏 里选择"教学执行计划查看"

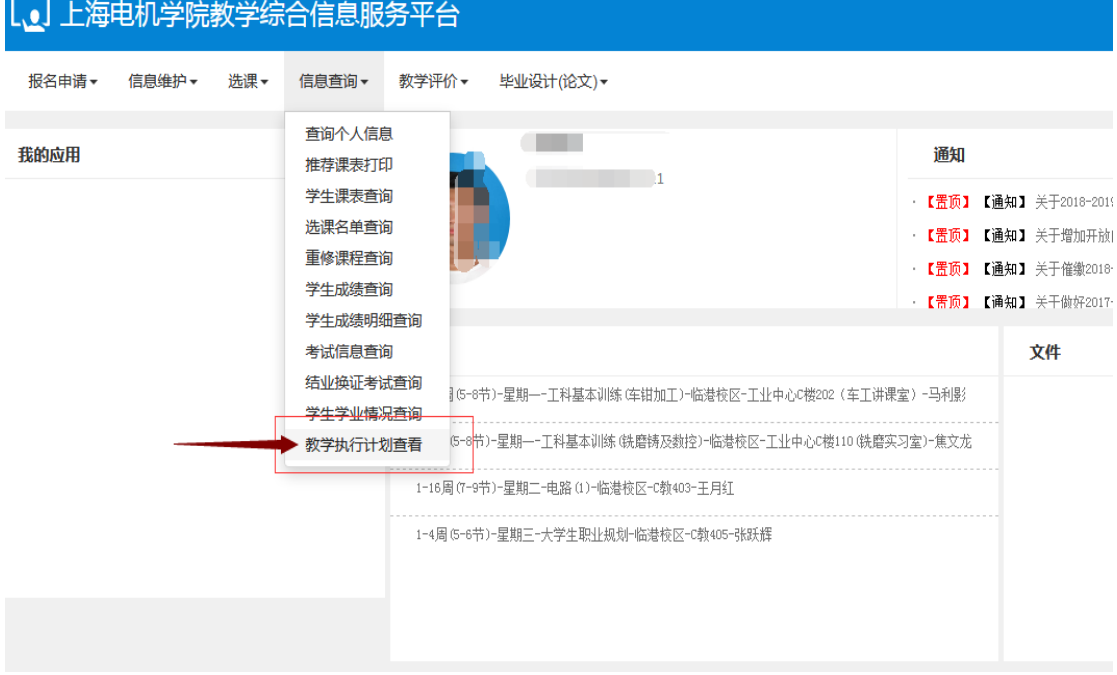

请勾选本专业

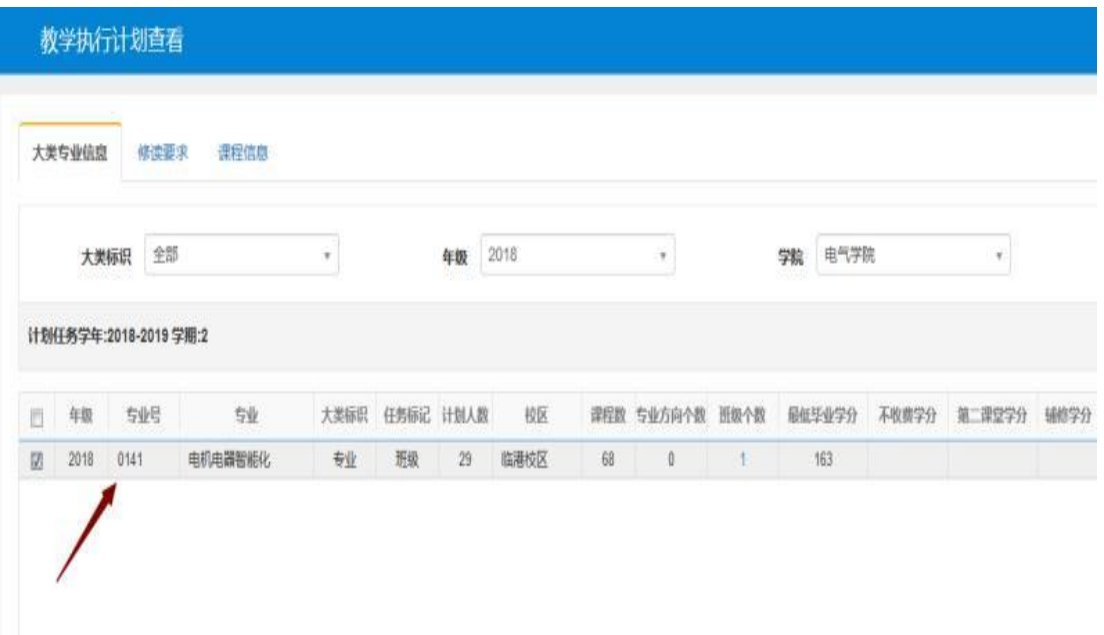

点击"修读要求"栏后,即可查看在校期间需要修读的课程及节点学分要求

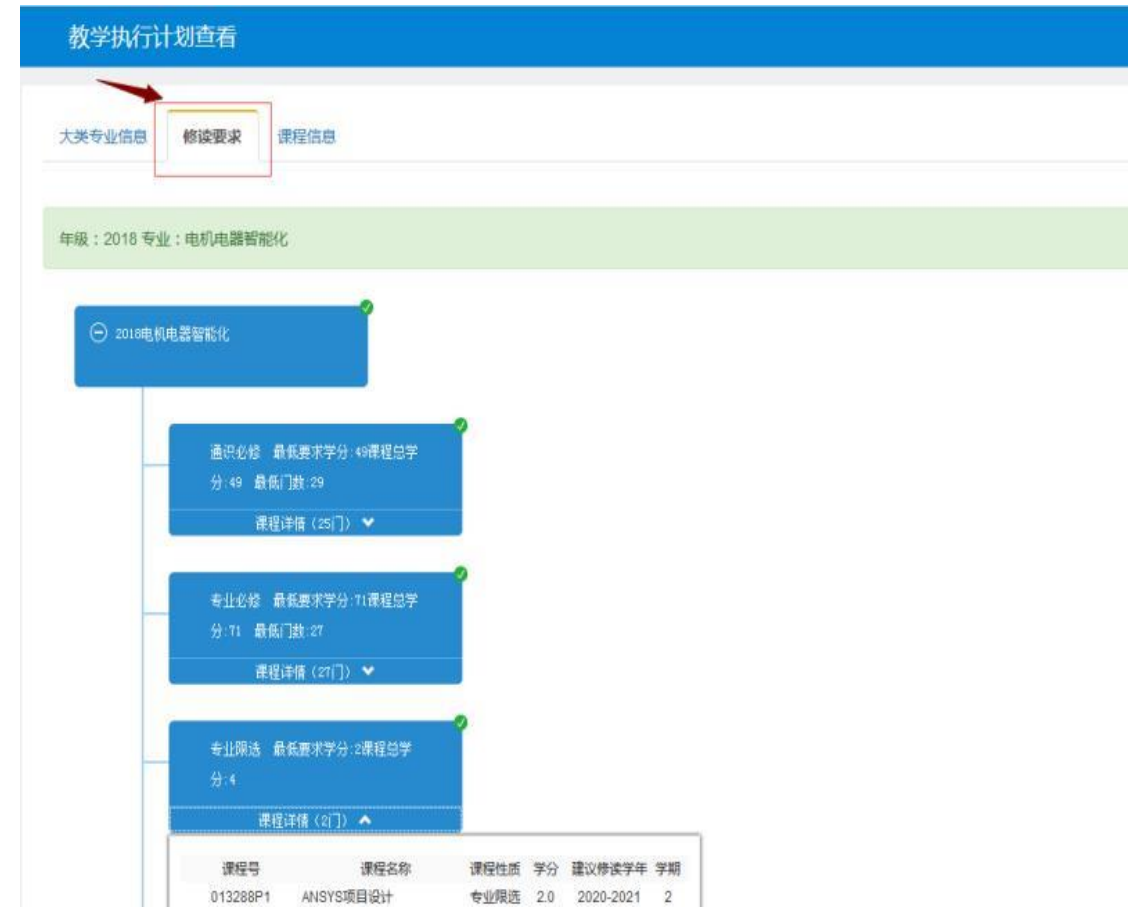

备注:学籍异动后的学生应该注意将自己账号下的教学计划,与异动后所在 班级同学的教学计划相对照,如发现有差异,及时向所属二级学院反应。 一般不在教学计划内的课程会出现在其他栏里。

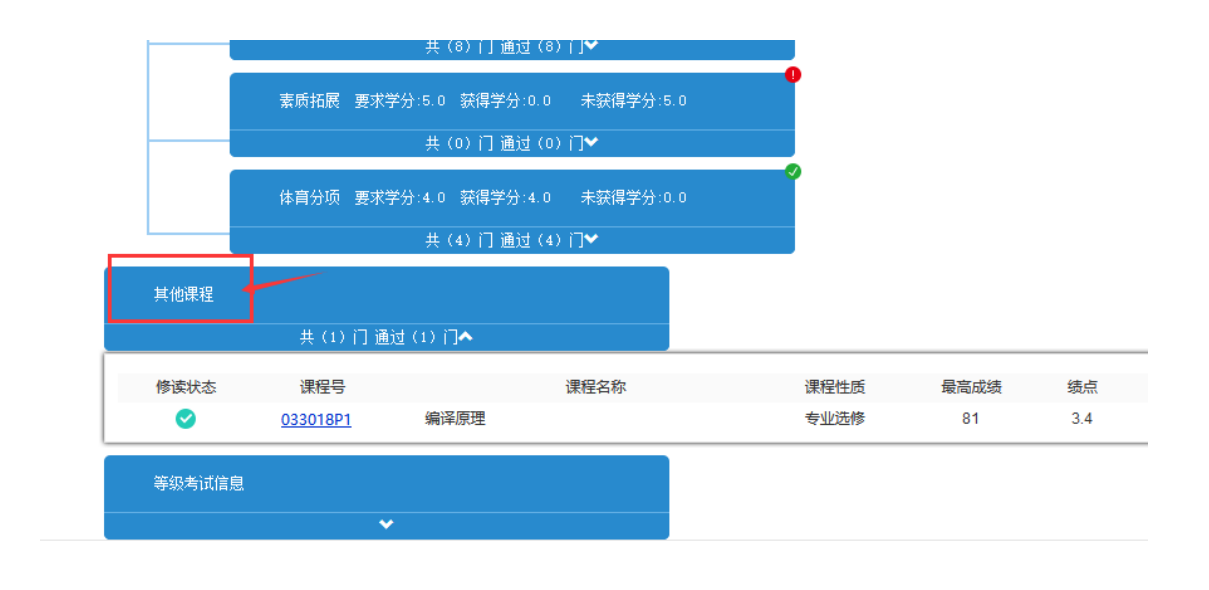

# 2、课程替换适用范围:

2.1 转专业的学生,原专业已经修读的课程,内容覆盖现专业课程的。

2.2 休学、入伍后复学的学生,教学计划发生变化的,休学、入伍前已经修 读的课程,与复学后培养方案的课程名相同,代码不同的。

2.3 即便是原专业不及格的课程,也应该申请替换,以便正常地取得重修资 格。

#### 3、校内课程替换的操作及结果查询

3.1 登录教务系统,进入"报名申请"-"校内课程替代申请"

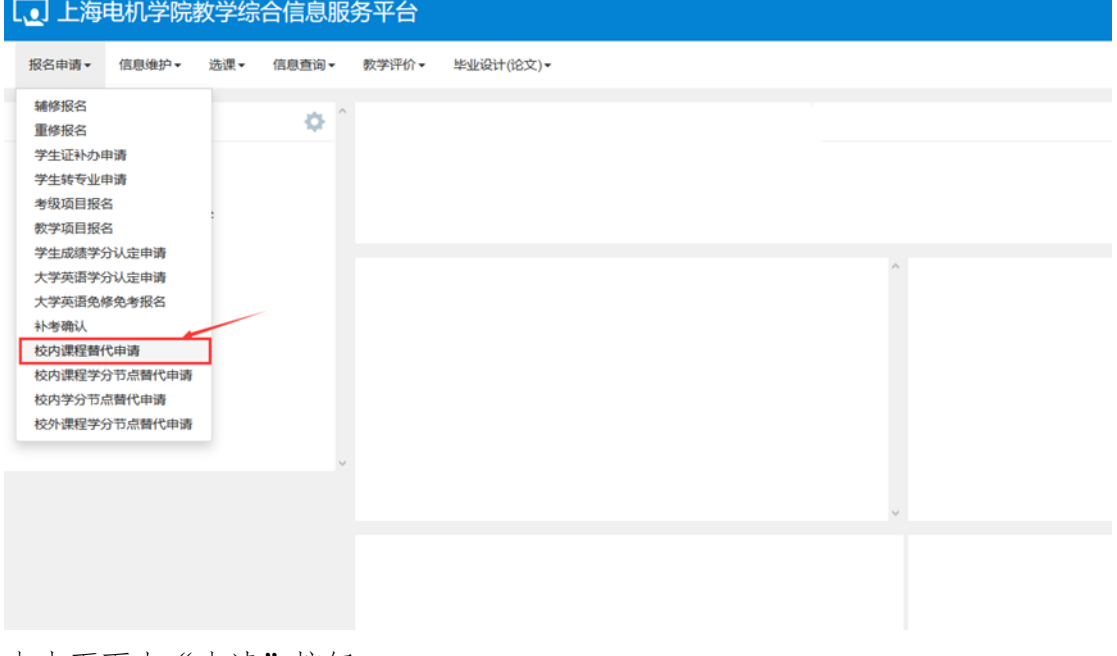

点击页面上"申请"按钮

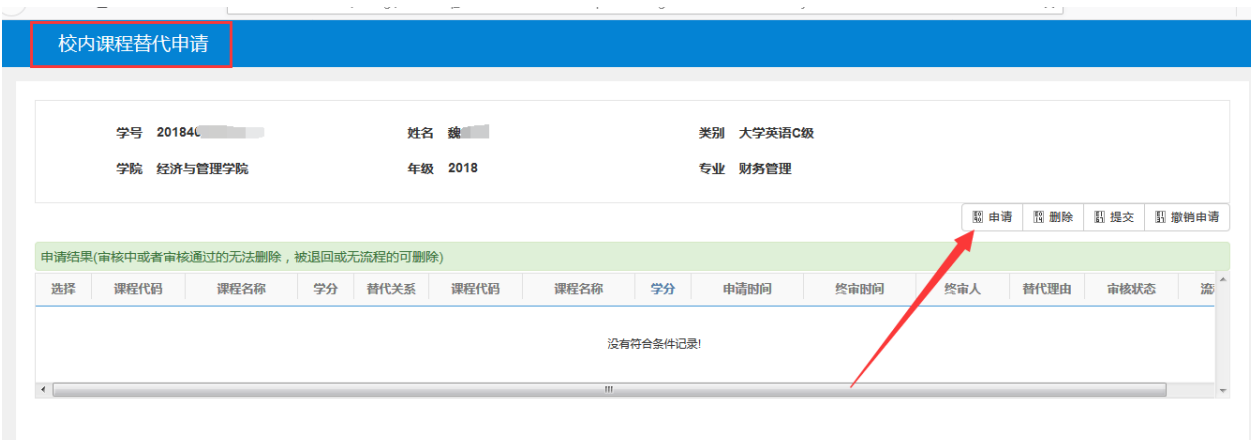

在"申请"页面,"替代课程(已修课程)"是自己已经修读的课程,其代码 通过个人成绩单查询获得。"被替代课程"是自己异动后专业应该修读的课程, 其代码通过教学计划获得。

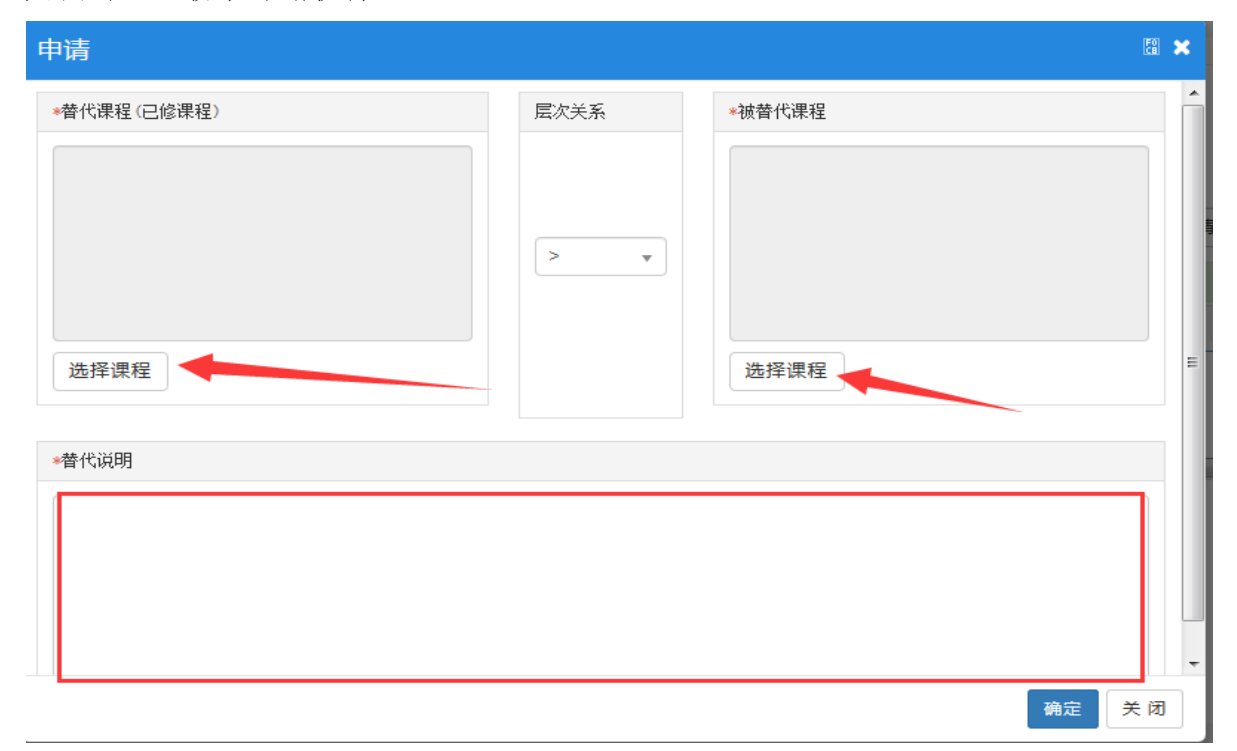

3.2 替代课程(已修课程)"-选择课程

在学生成绩查询中复制课程号(也可以使用课程名称),粘贴到课程栏内并 点击查询,如果课程号(或课程名称)正确,页面下部将显示学生已经修读的课 程及成绩信息,否则应该核对课程号(或课程名称)

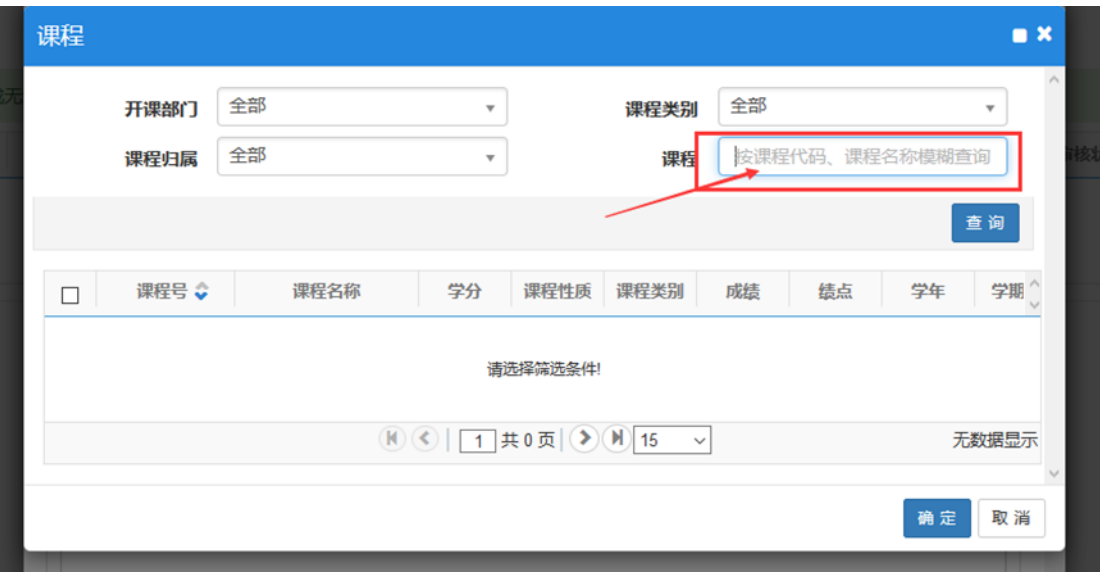

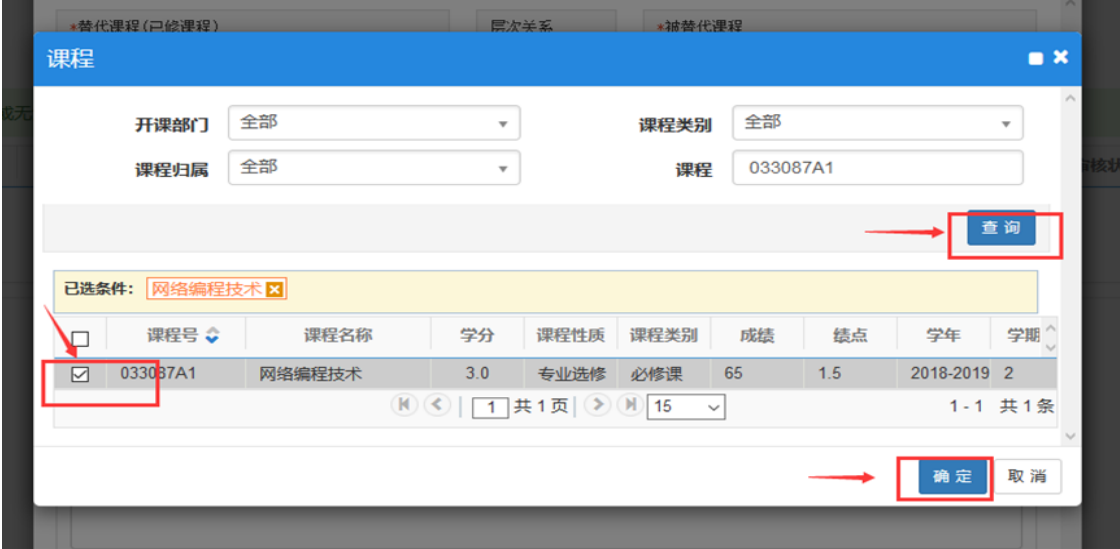

3.3 被替代课程-选择课程

在自己的教学计划中或同班同学的成绩单中复制课程号,粘贴到课程栏内并 点击查询,如果课程号(或课程名称)正确,页面下部将显示学生已经修读的课 程信息,但没有成绩信息(正是因为没有成绩,所以才要替代)。

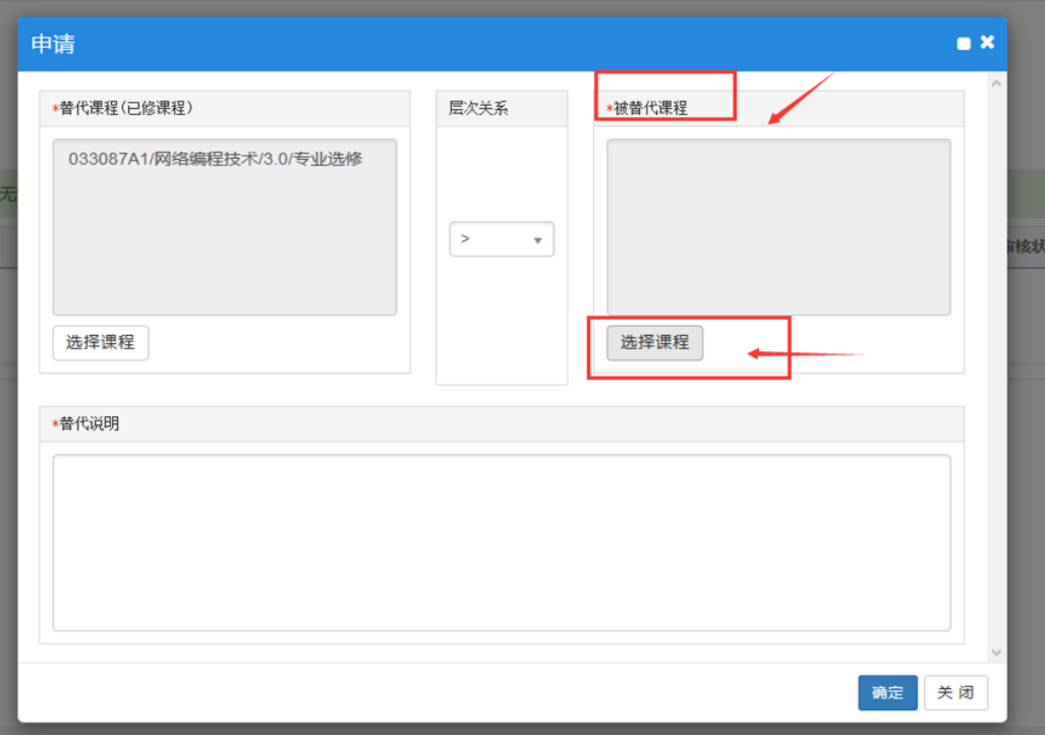

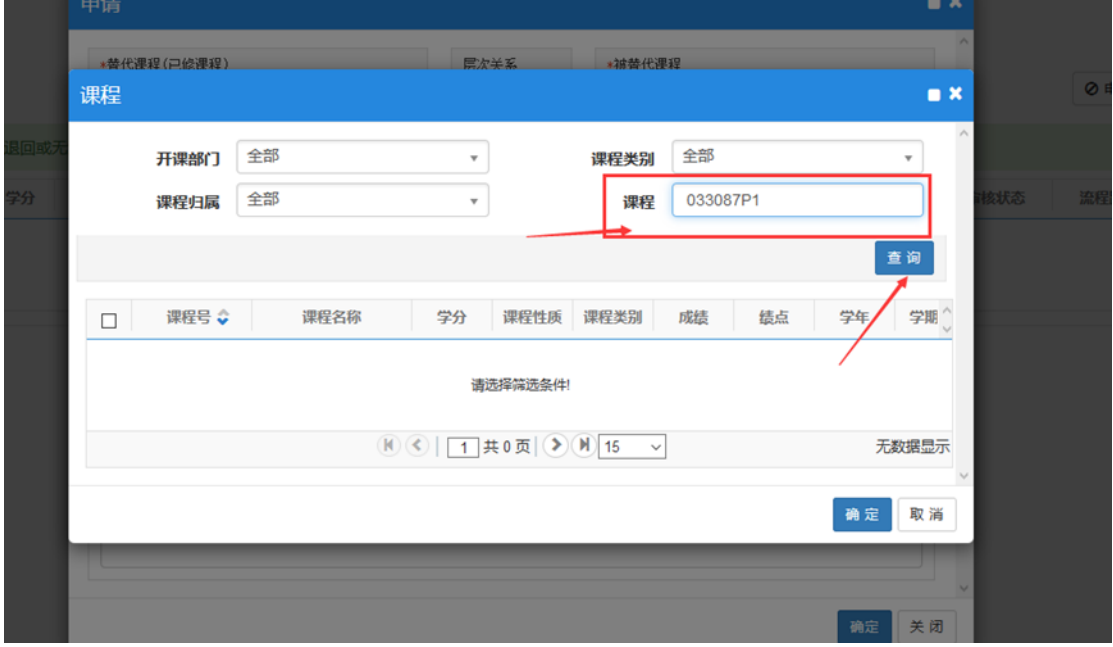

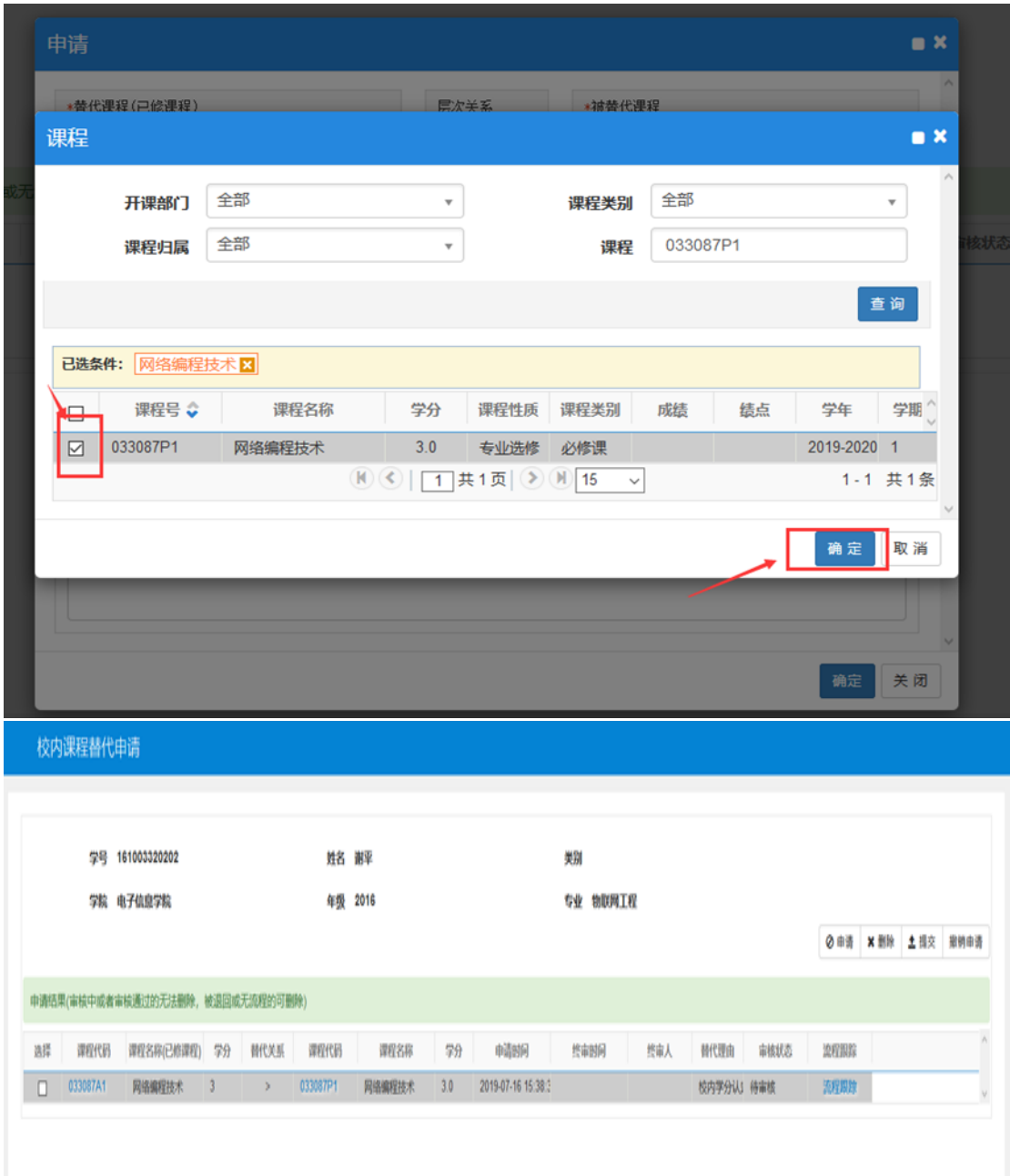

3.4 替代说明(必填项)

核对替代课程和被替代课程信息无误后,填写替代说明,替代说明务必言简 意赅,为审核老师提供足够的信息,否则,很可能导致审核不通过。建议格式如 下:

本人于 2018-2019 学年第二学期期末,通过转专业申请,由新能源科学与技 术专业转到财务管理专业,原所学课程 533006A2《高等数学》,在内容上完全覆 盖现专业的课程 533001E1《微积分 B1》, 申请替换。

信息填写完毕,提交。

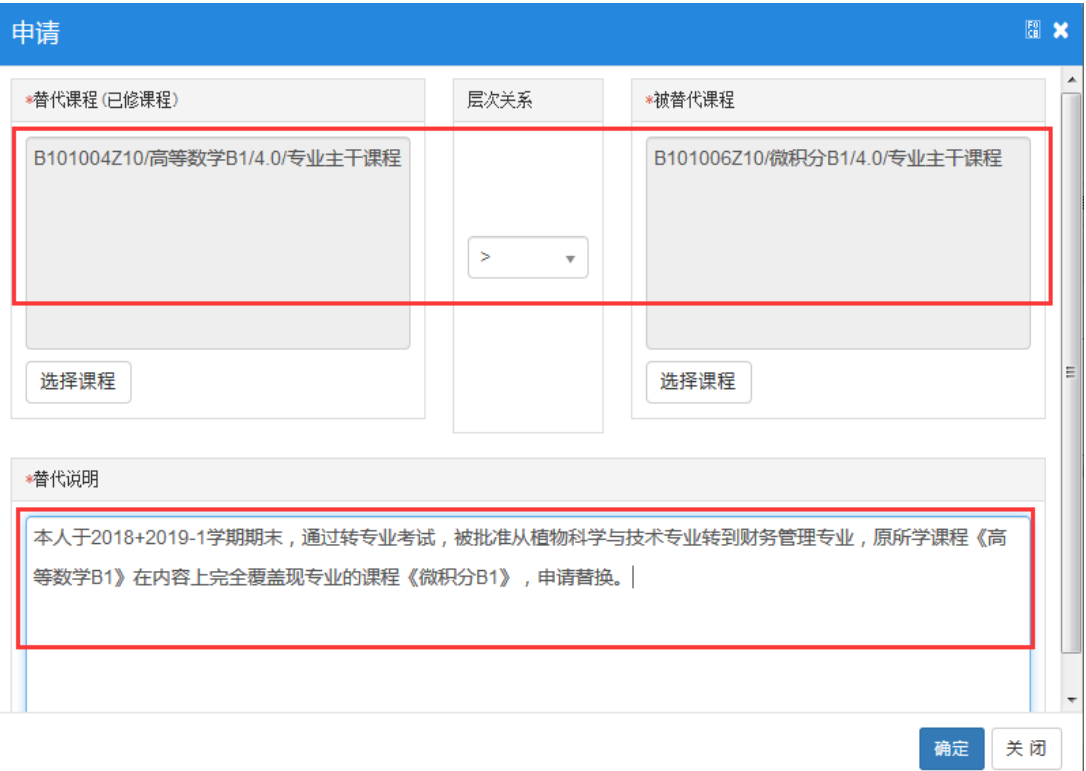

3.5、学生在系统中查询审核进度

中请提交后, "流程跟踪"里可以看到个人申请的审核状态。

# 校内课程替代申请

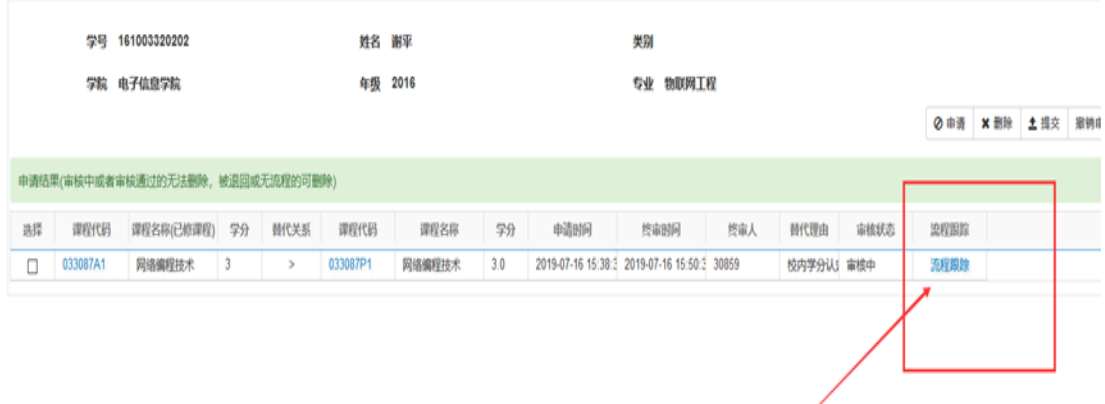

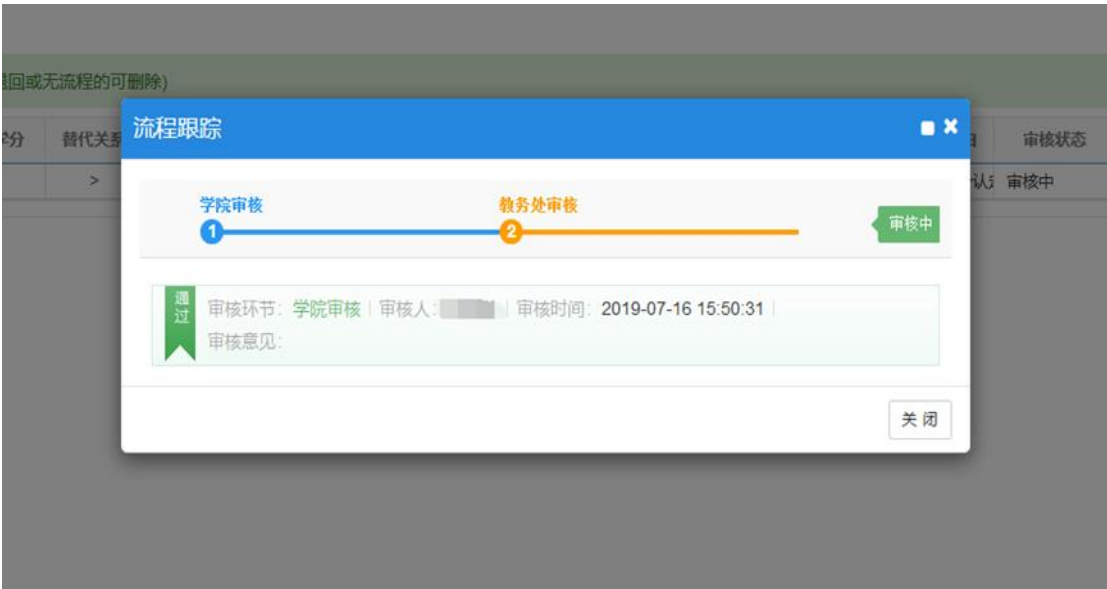

审核通过后(如下图),学生核对自己的成绩单,替代后的课程应该出现在 自己的成绩单中,并且课程号正确。如有异常,及时向二级学院及教务处反映。

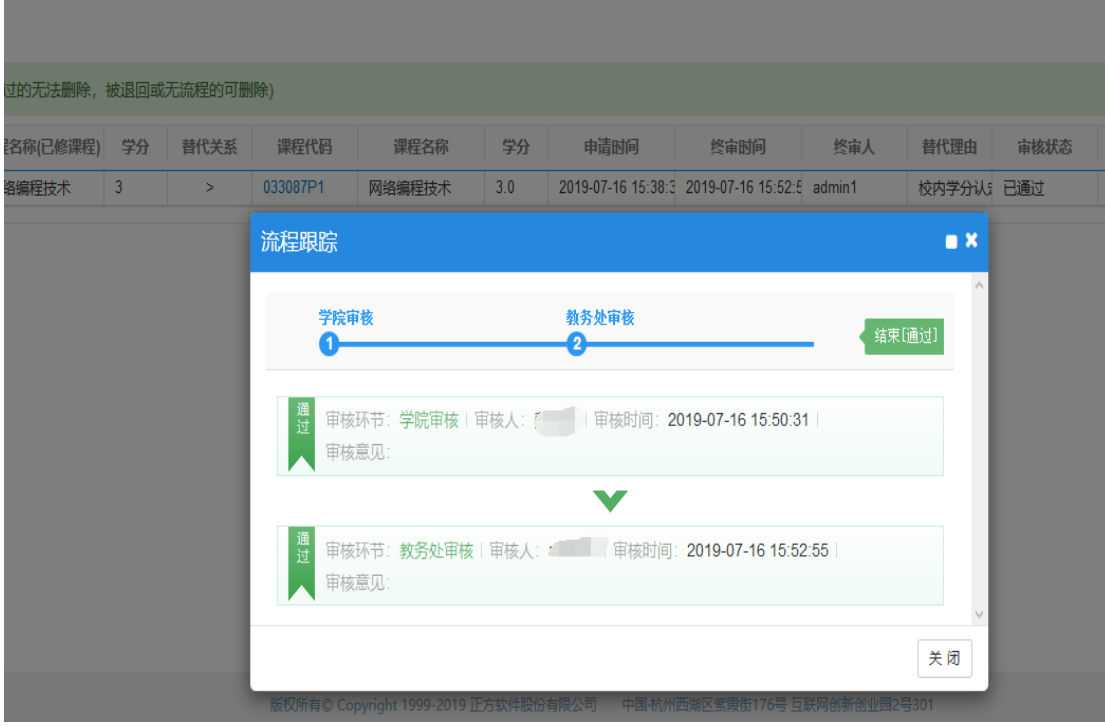

# 4、校内课程学分节点替代的操作及结果查询

4.1 登录教务系统,进入"报名申请"-"校内课程学分节点替代申请"

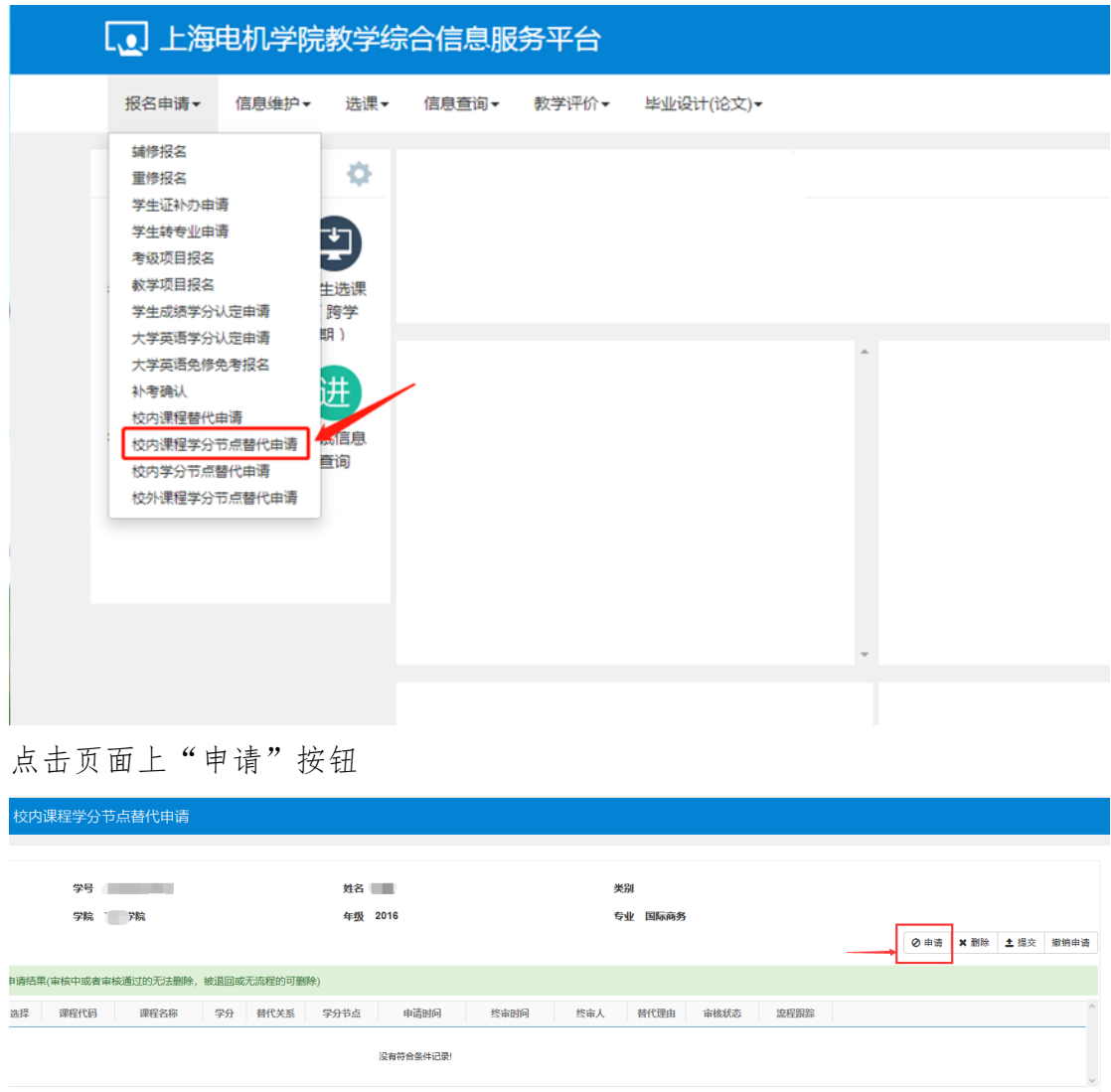

在"申请"页面,"替代课程(已修课程)"是自己已经修读的课程,其代码 通过个人成绩单查询获得。"被替代学分节点"是自己学业异动后需要认定的修 读的节点大类。

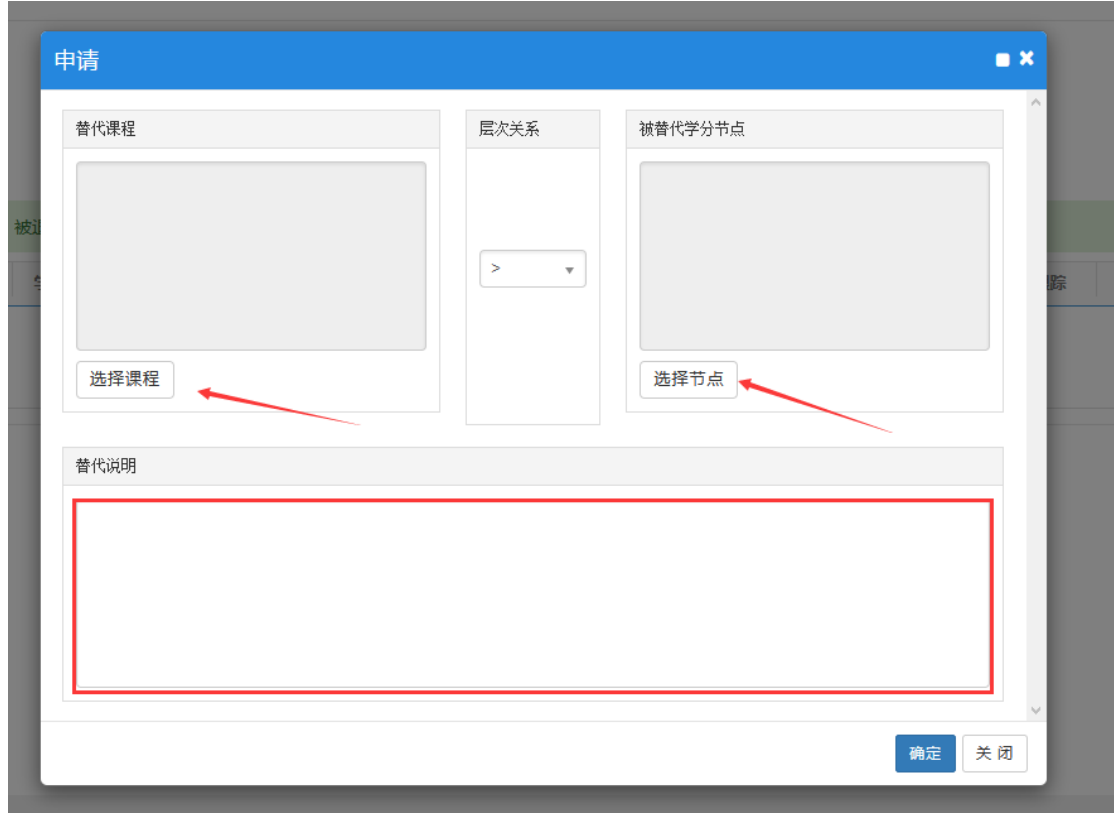

4.2 替代课程(已修课程)"-选择课程

在学生成绩查询中复制课程号(也可以使用课程名称),粘贴到课程栏内并 点击查询,如果课程号(或课程名称)正确,页面下部将显示学生已经修读的课 程及成绩信息,否则应该核对课程号(或课程名称)

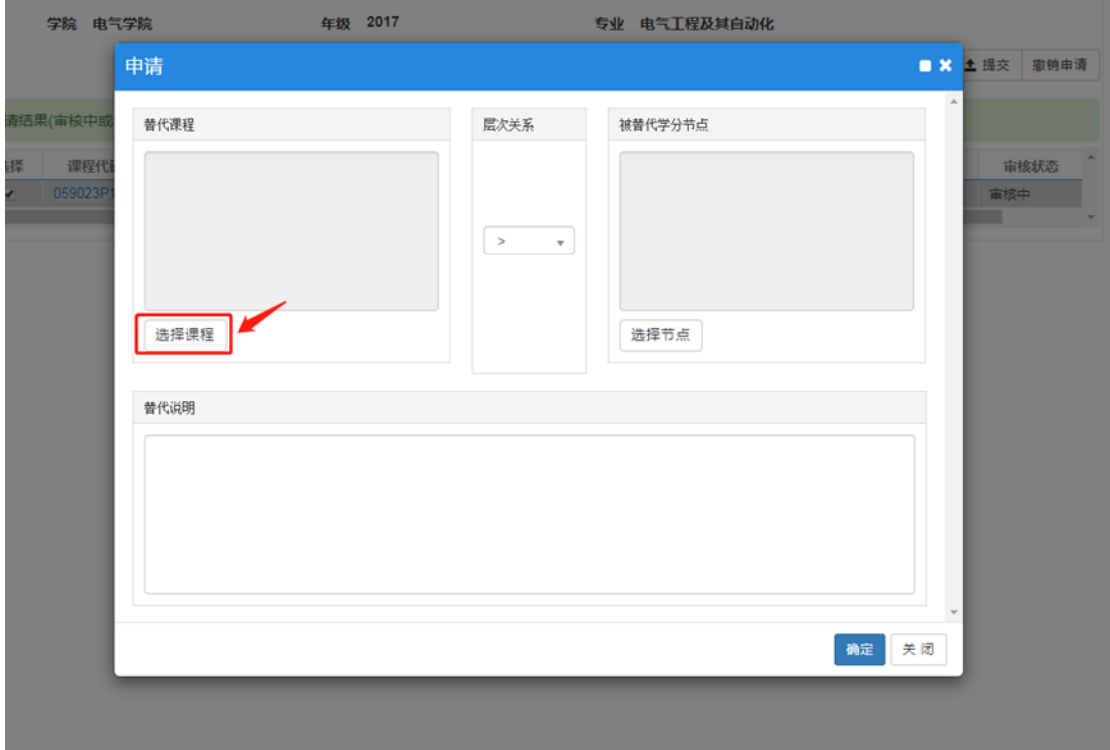

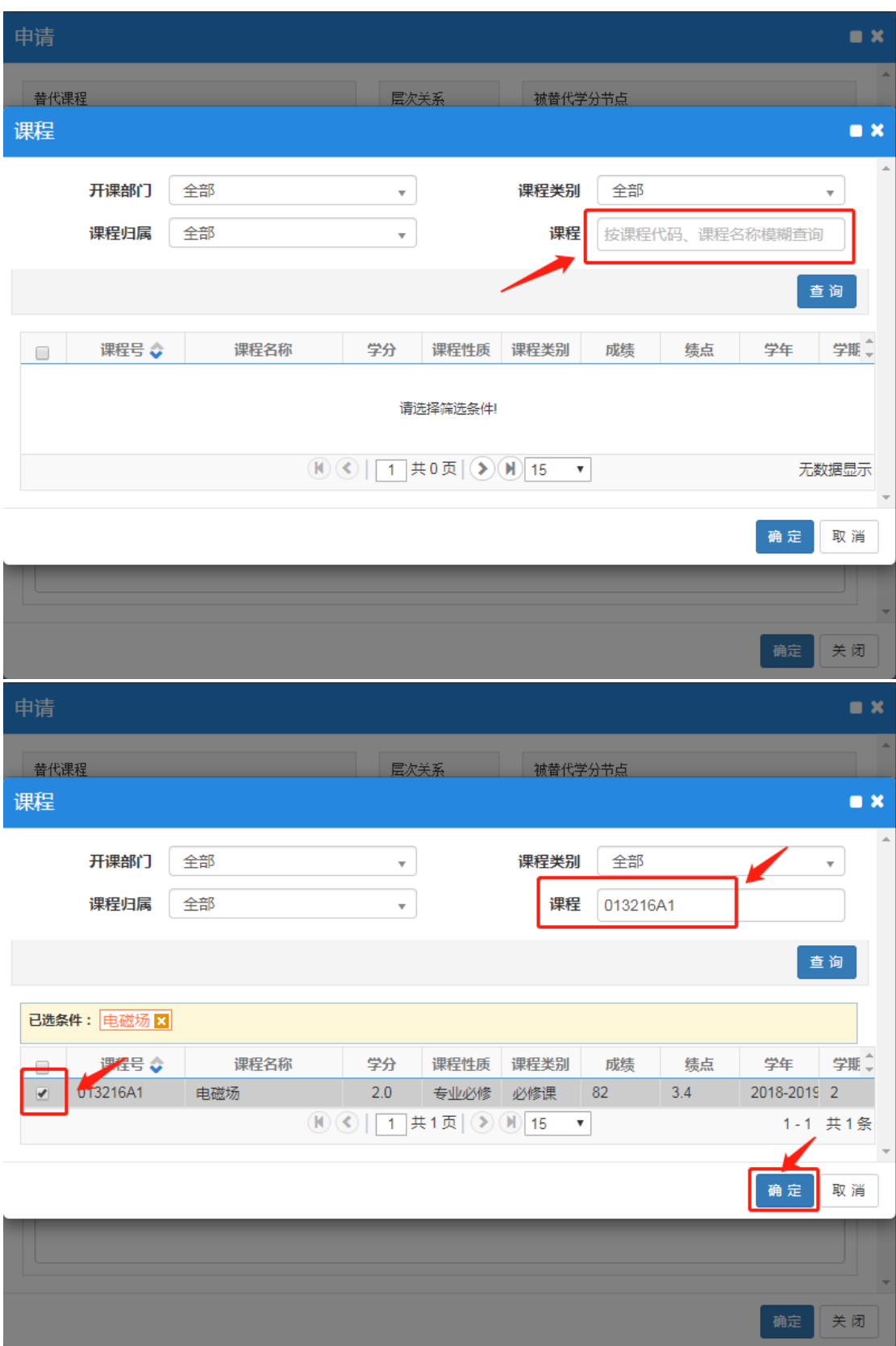

4.3 被替代学分节点-选择节点

根据本专业教学计划要求,认定相应的节点学分(建议认定前咨询本人所在 二级学院)。

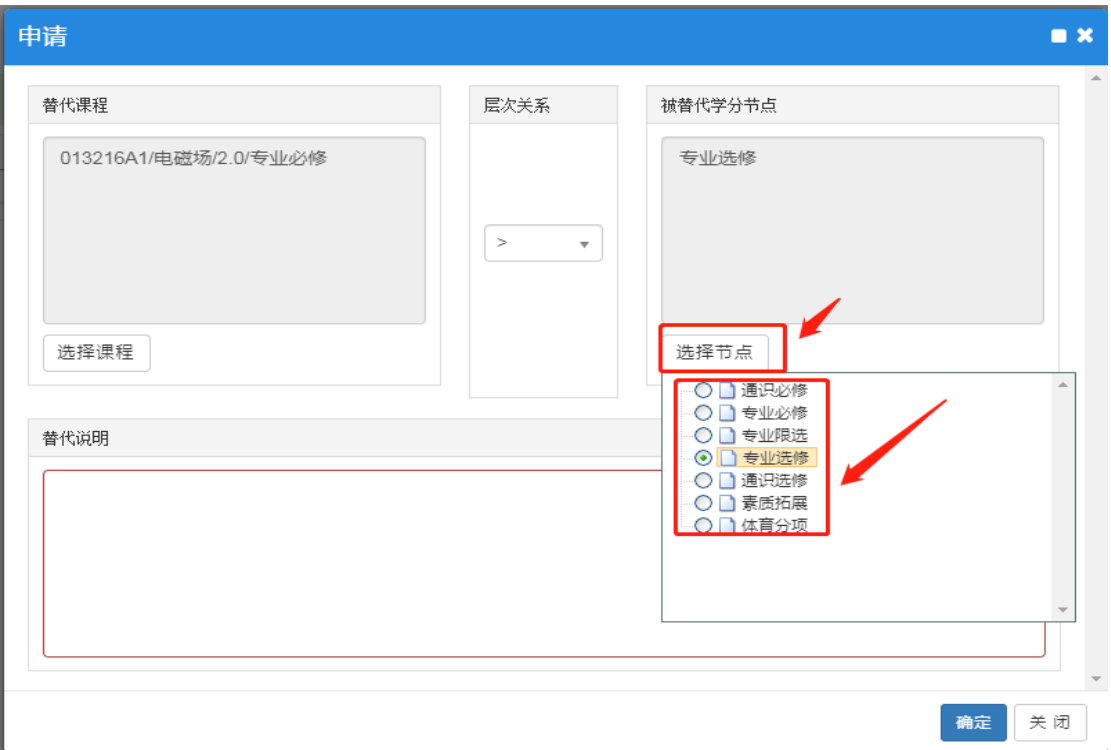

4.4 替代说明(必填项)

核对替代课程和被替代课程信息无误后,填写替代说明,替代说明务必言简 意赅,为审核老师提供足够的信息,否则,很可能导致审核不通过。建议格式如 下:

因本人专业培养方案变动,导致现修读的课程 201227P3 国际航运地理、 201622R3 企业管理两门课程,共计 6 学分,与原计划内课程代码不同,但属于 专业选修课,申请替换节点大类。

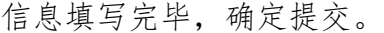

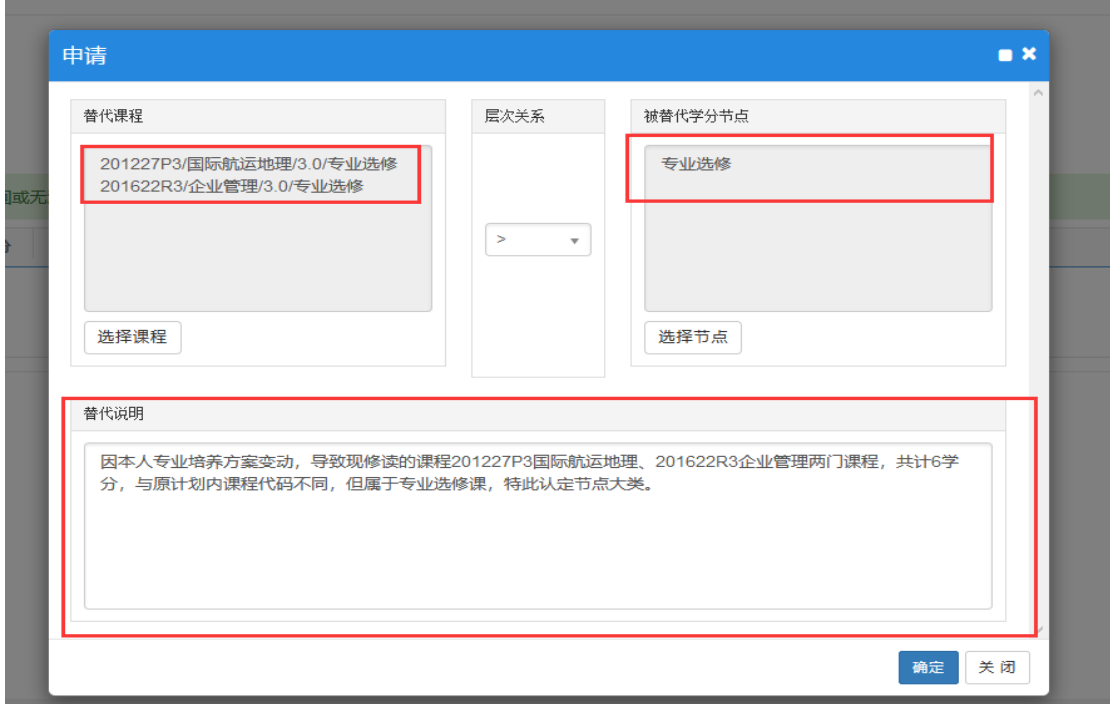

### 4.5、学生在系统中查询审核进度 申请提交后,"流程跟踪"里可以看到个人申请的审核状态。

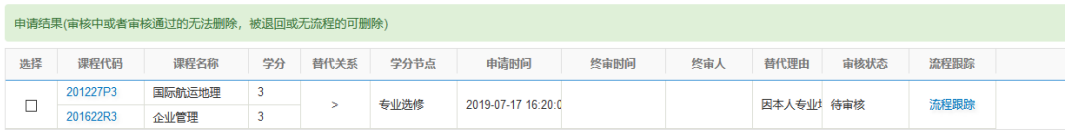

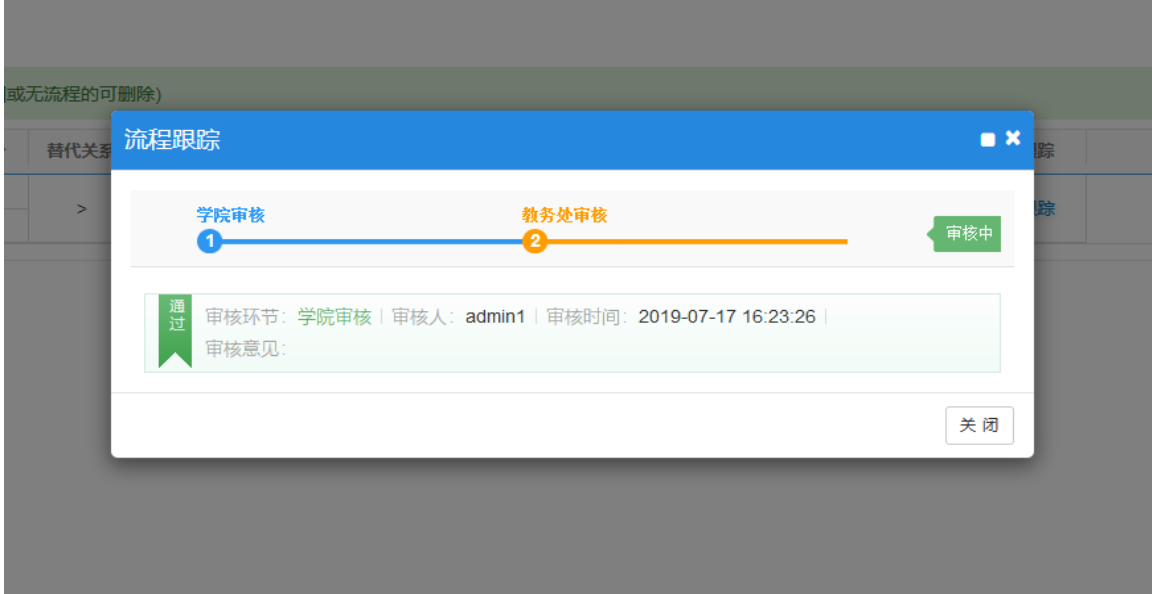

审核通过后(如下图),学生核对自己的成绩单,替代后的课程应该出现在 自己的成绩单中,并且课程号正确。如有异常,及时向二级学院及教务处反映。

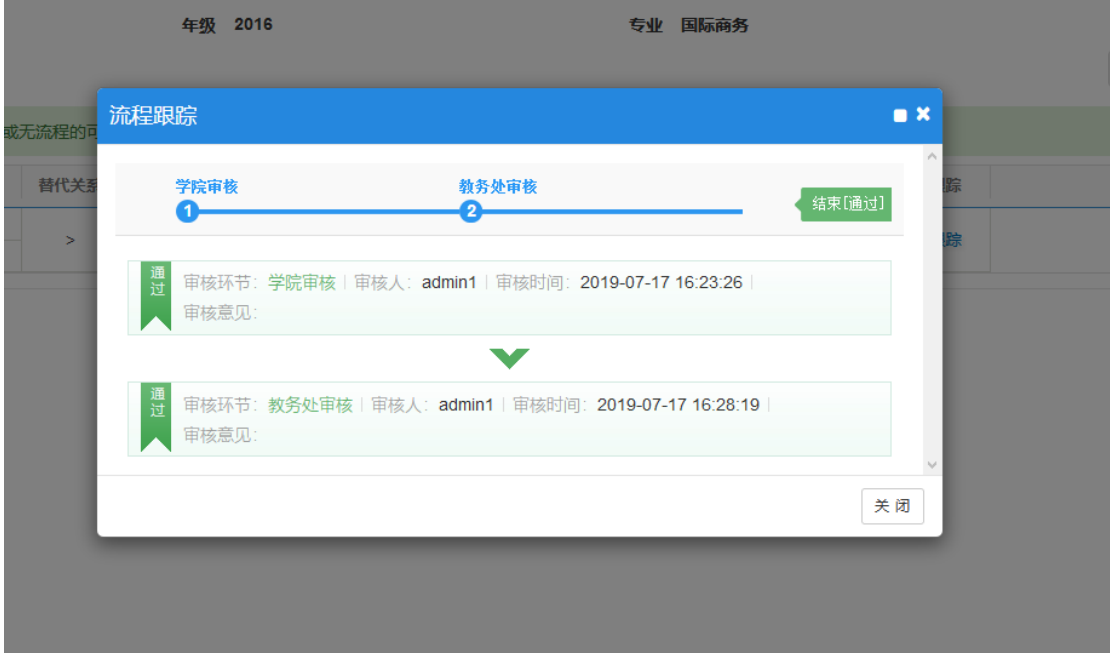